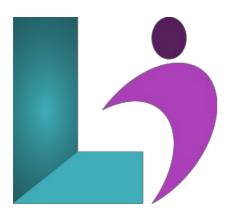

# RoboHelp 2022

Course #: AR-201 Duration: 2 days

## **Prerequisites**

None.

#### **Details**

This hands-on course teaches you the essential RoboHelp skills to create and deliver help documentation and user assistance (software/application help systems, operations manuals, policies, procedures, etc.).

You will learn about Author mode, Output mode, explore code view, the tools, and the myriad panels. You will create new RoboHelp projects and topics from scratch and learn how to import content from existing Microsoft Word documents and HTML files. You will enhance your topics with images, interactive expanding hotspots, and interactive multimedia via eLearning created in Adobe Captivate. In addition to learning how to improve the navigation of your content by adding hyperlinks, indexes, and glossaries, you will learn about cascading style sheets, variables, snippets, conditional build tags, conditional expressions, templates, and topic layouts. Finally, you will learn to output content that can be used on any device, including desktops, laptops, smartphones, and tablets, by generating Responsive HTML5, Frameless, and more.

#### **Software Needed**

• Adobe RoboHelp 2022

# **Outline**

Adobe RoboHelp 2022

#### • Introduction to Adobe RoboHelp

- Open an Existing Project
- $\circ~$  Set the RoboHelp Application Theme
- Explore Project Content
- o Create, Edit, and Delete a Topic
- Explore a TOC and an Index
- o Browse the Outputs
- Output Frameless Output
- Output Responsive HTML5 Output
- o Output an eBook
- Output Microsoft HTML Help (PC Only)

#### • Creating Projects

- o Create a New Project
- Create a New Topic
- Rename and Delete Topics
- Import HTML Files as Topics
- · Import Word Documents as Topics

- Edit Text Formatting in Source View
- Project Structure, TOCs, and Styles
  - Create Project Folders
  - Create a TOC Section
  - Auto-Create a TOC
  - o Edit Book Names and Reorder Pages in a TOC
  - Attach a Style Sheet to a Topic
  - Apply Paragraph Styles
  - o Create a Style Sheet
  - Remove and Apply a Style Sheet
  - Create and Apply a Character Style
  - Format a Bulleted List

#### Links

- · Link to a Word Document
- Insert Hyperlinks
- o Insert Bookmarks
- Insert Auto-Sizing Popups

## • Images and Multimedia

- o Insert an Image
- Add Alternate Text and an Image Title
- Add Hotspots to a Graphic
- Import Captivate Demos into a Project
- Insert Captivate Demos into Topics
- Create Drop-Down Text

# • Tags, Expressions, and Variables

- Create a Condition Tag
- Apply a Condition Tag
- Create a Condition Expression
- Apply Topic-Level Tags
- o Create Dynamic Content Filters
- o Create, Insert, and Edit a Variable
- Insert and Edit Snippets

## • Tables, Indexes, Search, and Glossaries

- o Insert a Table
- Apply Table Templates
- Add Index Keywords from Within a Topic
- Add Index Keywords on the Index Panel
- Add Index Entries to Multiple Topics at Once
- o Create a See Also Keyword
- o Insert a See Also Placeholder into a Topic
- $\circ \quad \text{Add Custom Search Terms} \\$
- Add a Search Synonym
- Add Glossary Terms
- Use the Glossary Term Converter Script

# • Templates, Layouts, and Word/PDF Output

- Add a Favicon and Select a Default Topic
- o Modify a Home Page Tile Image
- · Change the Logo Used on the Home Page
- o Create a Topic Layout
- Edit a Topic Layout
- Create a Book TOC
- Add TOC Front and Back Matter
- Create a MS Word Template

## • Windows, Browsing, and Context Sensitive Help (CSH)

- o Create an HTML Help Custom Window
- o Create a Browse Sequence
- Test an API Call for Help
- o Publish an Output
- o Review CSH Source Code
- Create a Map File and Assign Map IDs to Topics